#### Copying and Pasting

#### Step 1: Highlight Text

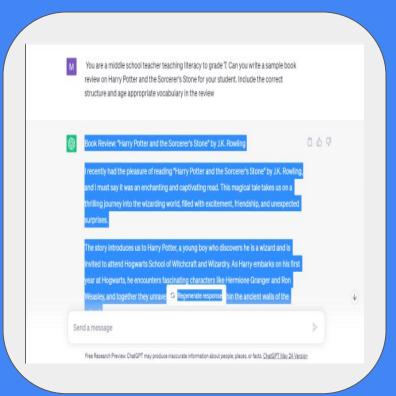

## Step 2: Right Click and Select Copy

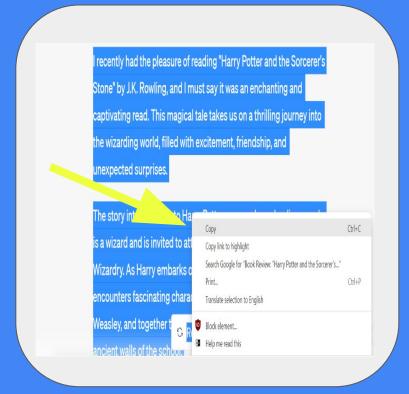

Step 3: Open intended resource destination for example: Google Doc/Microsoft word

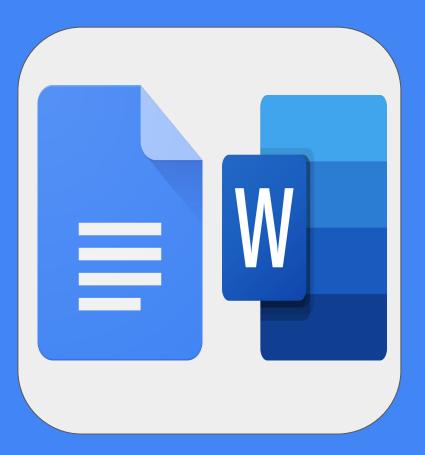

## Step 4: Right Click and select paste without formatting

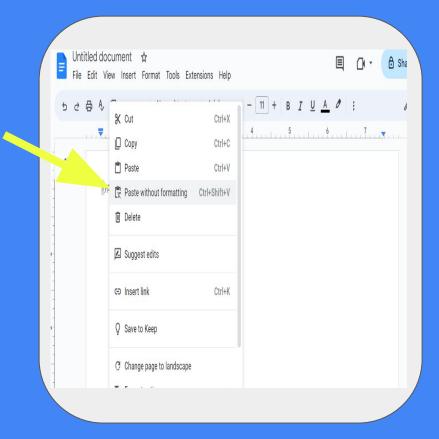

# Posters

Top Tip: Use Canva or any online editing tool to create posters/ worksheets and resources.

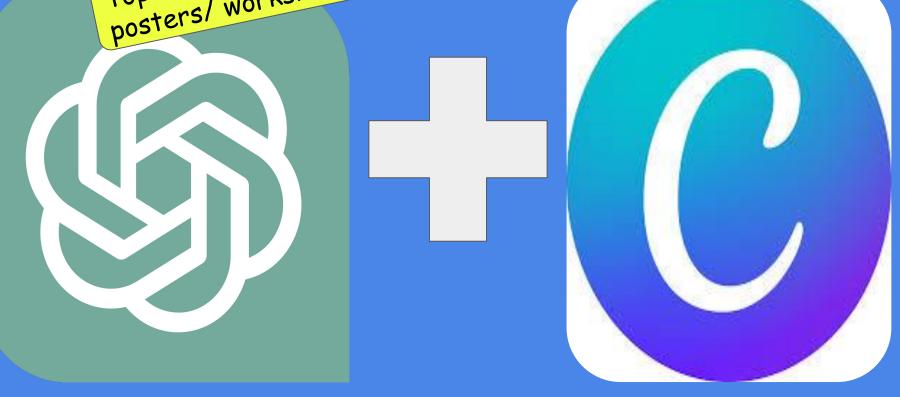

## <u>Posters</u>

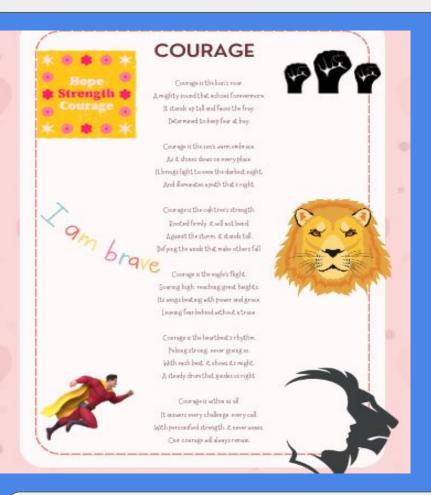

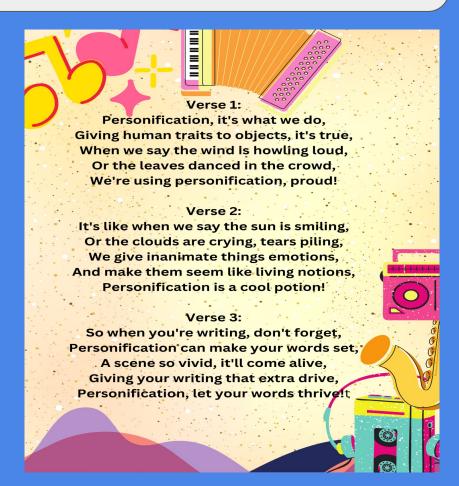

This resource was made for sharing through SCOIInet